# **Inspiron 3493**

Setup and Specifications

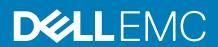

| Notes, cautions, and warnings                                                                                                    |
|----------------------------------------------------------------------------------------------------|
| NOTE: A NOTE indicates important information that helps you make better use of your product.                                                                                                    |
| CAUTION: A CAUTION indicates either potential damage to hardware or loss of data and tells you how to avoid the problem.                                                                                   |
| WARNING: A WARNING indicates a potential for property damage, personal injury, or death.                                                                                                    |
|                                                                                                    |
|                                                                                                    |
|                                                                                                    |
|                                                                                                    |
|                                                                                                    |
|                                                                                                    |
|                                                                                                    |
|                                                                                                    |
|                                                                                                    |
|                                                                                                    |
|                                                                                                    |
|                                                                                                    |
|                                                                                                    |
|                                                                                                    |
|                                                                                                    |
|                                                                                                    |
|                                                                                                    |
|                                                                                                    |
|                                                                                                    |
|                                                                                                    |
| © 2019 Dell Inc. or its subsidiaries. All rights reserved. Dell, EMC, and other trademarks are trademarks of Dell Inc. or its subsidiaries. Other trademarks may be trademarks of their respective owners. |
|                                                                                                    |
|                                                                                                    |
|                                                                                                    |

2019 - 07

# Contents

| 2 Views of Inspiron 3493           |    |
|------------------------------------|----|
| Right                              | 6  |
| Left                               | 6  |
| Base                               | 7  |
| Display                            | 8  |
| Bottom                             | 8  |
| 3 Specifications of Inspiron 3493  | 10 |
| Dimensions and weight              | 10 |
| Processors                         |    |
| Chipset                            |    |
| Operating system                   | 11 |
| Memory                             | 11 |
| Ports and connectors               | 11 |
| Communications                     | 12 |
| Audio                              |    |
| Storage                            | 13 |
| Intel Optane memory (optional)     | 13 |
| Media-card reader                  | 14 |
| Keyboard                           | 15 |
| Camera                             | 15 |
| Touchpad                           | 15 |
| Touchpad gestures                  |    |
| Power adapter                      | 16 |
| Battery                            | 16 |
| Display                            | 17 |
| Video                              | 18 |
| Fingerprint reader (optional)      | 18 |
| Computer environment               | 18 |
|                                    |    |
| 4 Keyboard shortcuts               | 20 |
| 5 Getting help and contacting Dell | 22 |

# Set up your Inspiron 3493

- i NOTE: The images in this document may differ from your computer depending on the configuration you ordered.
- 1. Connect the power adapter and press the power button.

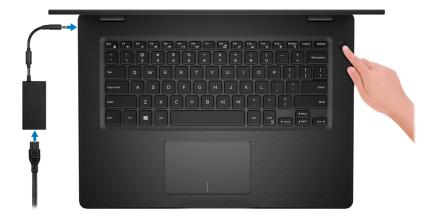

- NOTE: To conserve battery power, the battery might enter power saving mode. Connect the power adapter and press the power button to turn on the computer.
- 2. Finish operating system setup.

#### For Ubuntu:

Follow the on-screen instructions to complete the setup. For more information about installing and configuring Ubuntu, see the knowledge base articles SLN151664 and SLN151748 at www.dell.com/support.

### For Windows:

Follow the on-screen instructions to complete the setup. When setting up, Dell recommends that you:

- · Connect to a network for Windows updates.
  - NOTE: If connecting to a secured wireless network, enter the password for the wireless network access when prompted.
- · If connected to the internet, sign-in with or create a Microsoft account. If not connected to the internet, create an offline account.
- · On the **Support and Protection** screen, enter your contact details.
- 3. Locate and use Dell apps from the Windows Start menu—Recommended

#### Table 1. Locate Dell apps

| K | es | 0 | u | r | C | 9: | S |
|---|----|---|---|---|---|----|---|
|   |    |   |   |   |   |    |   |

## Description

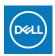

#### My Dell

Centralized location for key Dell applications, help articles, and other important information about your computer. It also notifies you about the warranty status, recommended accessories, and software updates if available.

### **SupportAssist**

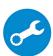

Pro-actively checks the health of your computer's hardware and software. The SupportAssist OS Recovery tool troubleshoots issues with the operating system. For more information, see the SupportAssist documentation at <a href="https://www.dell.com/support">www.dell.com/support</a>.

i NOTE: In SupportAssist, click the warranty expiry date to renew or upgrade your warranty.

#### Resources

#### Description

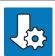

### **Dell Update**

Updates your computer with critical fixes and latest device drivers as they become available. For more information about using Dell Update, see the knowledge base article SLN305843 at www.dell.com/support.

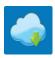

### **Dell Digital Delivery**

Download software applications, which are purchased but not pre-installed on your computer. For more information about using Dell Digital Delivery, see the knowledge base article 153764 at <a href="https://www.dell.com/support">www.dell.com/support</a>.

# Views of Inspiron 3493

## Right

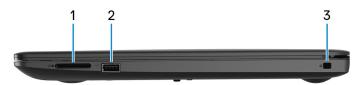

#### 1. SD-card slot

Reads from and writes to the SD card.

#### 2. USB 2.0 port

Connect peripherals such as external storage devices and printers. Provides data transfer speeds up to 480 Mbps.

### 3. Security-cable slot (wedge-shaped)

Connect a security cable to prevent unauthorized movement of your computer.

## Left

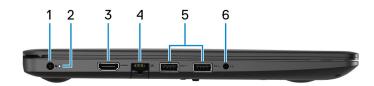

#### 1. Power-adapter port

Connect a power adapter to provide power to your computer.

### 2. Power and battery-status light/hard-drive activity light

Indicates the battery-charge status or the hard-drive activity.

NOTE: Press Fn+H to toggle between the power and battery-status light, and hard-drive activity light.

#### Hard-drive activity light

Turns on when the computer reads from or writes to the hard drive.

### Power and battery-status light

Indicates the power and battery-charge status.

**Solid white** — Power adapter is connected and the battery has more than 5% charge.

**Amber** — Computer is running on battery and the battery has less than 5% charge.

#### Off

- · Power adapter is connected and the battery is fully charged.
- · Computer is running on battery and the battery has more than 5% charge.
- · Computer is in sleep state, hibernation, or turned off.

### 3. HDMI port

Connect to a TV or another HDMI-in enabled device. Provides video and audio output.

### 4. Network port

Connect an Ethernet (RJ45) cable from a router or a broadband modem for network or Internet access.

#### 5. USB 3.1 Gen 1 ports (2)

Connect peripherals such as external storage devices and printers. Provides data transfer speeds up to 5 Gbps.

### 6. Headset port

Connect headphones or a headset (headphone and microphone combo).

## **Base**

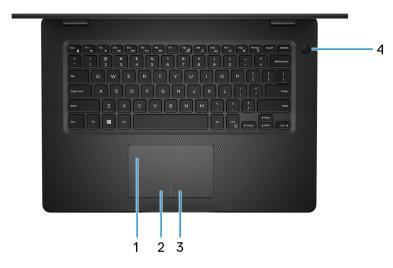

### 1. Touchpad

Move your finger on the touchpad to move the mouse pointer. Tap to left-click and two finger tap to right-click.

#### 2. Left-click area

Press to left-click.

### 3. Right-click area

Press to right-click.

## 4. Power button with optional fingerprint reader

Press to turn on the computer if it is turned off, in sleep state, or in hibernate state.

When the computer is turned on, press the power button to put the computer into sleep state; press and hold the power button for 4 seconds to force shut-down the computer.

If the power button has a fingerprint reader, place your finger on the power button to log in.

NOTE: You can customize power-button behavior in Windows. For more information, see *Me and My Dell* at www.dell.com/support/manuals.

# **Display**

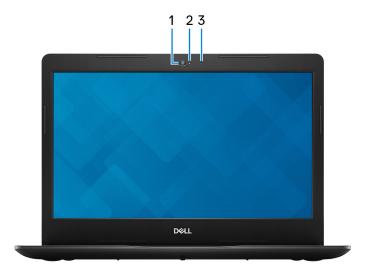

#### 1. Camera

Enables you to video chat, capture photos, and record videos.

### 2. Camera-status light

Turns on when the camera is in use.

### 3. Microphone

Provides digital sound input for audio recording, voice calls, and so on.

## **Bottom**

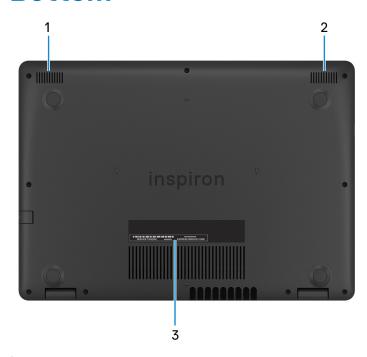

## 1. Left speaker

Provides audio output.

## 2. Right speaker

Provides audio output.

### 3. Service Tag label

| The Service Tag is a unique alphanumeric identifier that enables Dell service technicians to identify the hardware components in your computer and access warranty information. |
|----------------------------------------------------------------------------------------------------|
|                                                                                                    |
|                                                                                                    |
|                                                                                                    |
|                                                                                                    |
|                                                                                                    |
|                                                                                                    |
|                                                                                                    |
|                                                                                                    |
|                                                                                                    |
|                                                                                                    |
|                                                                                                    |
|                                                                                                    |
|                                                                                                    |
|                                                                                                    |
|                                                                                                    |
|                                                                                                    |
|                                                                                                    |
|                                                                                                    |
|                                                                                                    |
|                                                                                                    |
|                                                                                                    |
|                                                                                                    |
|                                                                                                    |
|                                                                                                    |

# **Specifications of Inspiron 3493**

# **Dimensions and weight**

Table 2. Dimensions and weight

| Description      | Values                                                                                                    |
|------------------|----------------------------------------------------------------------------------------------------|
| Height:          |                                                                                                    |
| Front            | 19.90 mm (0.78 in.)                                                                                           |
| Rear             | 21 mm (0.83 in.)                                                                                              |
| Width            | 339 mm (13.35 in.)                                                                                            |
| Depth            | 241.90 mm (9.52 in.)                                                                                          |
| Weight (maximum) | 1.79 kg (3.95 lb)                                                                                             |
|                  | (i) NOTE: The weight of your computer depends on the configuration ordered and the manufacturing variability. |

## **Processors**

### **Table 3. Processors**

| Description         | Values                                    |                                           |                                           |
|---------------------|-------------------------------------------|-------------------------------------------|-------------------------------------------|
| Processors          | 10 <sup>th</sup> Generation Intel Core i3 | 10 <sup>th</sup> Generation Intel Core i5 | 10 <sup>th</sup> Generation Intel Core i7 |
| Wattage             | 15 W                                      | 15 W                                      | 15 W                                      |
| Core count          | 2                                         | 4                                         | 4                                         |
| Thread count        | 4                                         | 8                                         | 8                                         |
| Speed               | Up to 3.4 GHz                             | Up to 3.6 GHz                             | Up to 3.8 GHz                             |
| Cache               | 4 MB                                      | 6 MB                                      | 8 MB                                      |
| Integrated graphics | Intel UHD Graphics                        | Intel UHD Graphics                        | Intel Iris Plus Graphics                  |

# Chipset

### Table 4. Chipset

| Description    | Values                                          |
|----------------|-------------------------------------------------|
| Chipset        | Integrated in the processor                     |
| Processor      | 10 <sup>th</sup> Generation Intel Core i3/i5/i7 |
| DRAM bus width | 64-bit                                          |

| Description            | Values            |
|------------------------|-------------------|
| Flash EPROM            | 16 MB + 8 MB      |
| PCle bus               | Up to PCle Gen3.0 |
| External bus frequency | Not supported     |

# **Operating system**

- Ubuntu
- · Windows 10 Home (64-bit)
- · Windows 10 Professional (64-bit)

## **Memory**

### Table 5. Memory specifications

| Description              | Values                                                                                                    |
|--------------------------|----------------------------------------------------------------------------------------------------|
| Slots                    | Up to two SoDIMM slots  O NOTE: Number of memory slots available may differ according to region.                                                                                                    |
| Туре                     | DDR4                                                                                                    |
| Speed                    | 2666/3200 MHz                                                                                                    |
| Maximum memory           | 16 GB                                                                                                    |
| Minimum memory           | 4 GB                                                                                                    |
| Memory size per slot     | 4 GB, 8 GB, and 16 GB                                                                                                    |
| Configurations supported | <ul> <li>4 GB DDR4 at 2666/3200 MHz (1 x 4 GB)</li> <li>8 GB DDR4 at 2666/3200 MHz (1 x 8 GB)</li> <li>8 GB DDR4 at 2666/3200 MHz (2 x 4 GB)</li> <li>16 GB DDR4 at 2666/3200 MHz (1 x 16 GB)</li> <li>16 GB DDR4 at 2666/3200 MHz (2 x 8 GB)</li> </ul> |

## Ports and connectors

## Table 6. External ports and connectors

| Description       | Values                                                             |  |
|-------------------|--------------------------------------------------------------------|--|
| External:         |                                                                    |  |
| Network           | One RJ-45 port                                                     |  |
| USB               | <ul><li>One USB 2.0 port</li><li>Two USB 3.1 Gen 1 ports</li></ul> |  |
| Audio             | One headset port                                                   |  |
| Video             | One HDMI 1.4b port                                                 |  |
| Media card reader | One SD card slot                                                   |  |
|                   |                                                                    |  |

| Description                            | Values                                                                                                    |
|----------------------------------------|----------------------------------------------------------------------------------------------------|
| Docking port                           | Not supported                                                                                                    |
| Power adapter port                     | One power adapter port                                                                                              |
| Security                               | One wedge-shaped lock                                                                                               |
| Table 7. Internal ports and connectors |                                                                                                    |
| Description                            | Values                                                                                                    |
| Internal:                              |                                                                                                    |
| M.2                                    | <ul> <li>One M.2 slot for Wi-Fi and Bluetooth combo card</li> <li>One M.2 slot for one of the following:</li> </ul> |
|                                        | <ul><li>Solid-state drive (2230/2280)</li><li>Intel Optane Memory (2280)</li></ul>                                  |
|                                        | NOTE: To learn more about the features of different types of M.2 cards, see the knowledge base article SLN301626.   |

# Communications

## **Ethernet**

## Table 8. Ethernet specifications

| Description   | Values                                                           |
|---------------|------------------------------------------------------------------|
| Model number  | Realtek RTL8106 Ethernet controller (integrated on system board) |
| Transfer rate | 10/100 Mbps                                                      |

### Wireless module

## Table 9. Wireless module specifications

| Description               |                                                                    | Values                                                                                            |                                                                                                   |
|---------------------------|--------------------------------------------------------------------|---------------------------------------------------------------------------------------------------|---------------------------------------------------------------------------------------------------|
| Model number              | Qualcomm QCA9565 (DW 1707)                                         | <ul><li>Qualcomm QCA9377 (DW 1810)</li><li>Qualcomm QCA61x4A (DW1820)</li></ul>                   | <ul><li>Intel 9462</li><li>Intel 9560</li></ul>                                                   |
| Transfer rate             | Up to 150 Mbps                                                     | <ul><li>Up to 433 Mbps</li><li>Up to 867 Mbps</li></ul>                                           | <ul><li>Up to 433 Mbps</li><li>Up to 867 Mbps</li></ul>                                           |
| Frequency bands supported | 2.4 GHz                                                            | Dual band 2.4 GHz/5 GHz                                                                           | Dual band 2.4 GHz/5 GHz                                                                           |
| Wireless standards        | <ul><li>WiFi 802.11b/g</li><li>Wi-Fi 4 (WiFi 802.11n)</li></ul>    | <ul><li>WiFi 802.11a/b/g</li><li>Wi-Fi 4 (WiFi 802.11n)</li><li>Wi-Fi 5 (WiFi 802.11ac)</li></ul> | <ul><li>WiFi 802.11a/b/g</li><li>Wi-Fi 4 (WiFi 802.11n)</li><li>Wi-Fi 5 (WiFi 802.11ac)</li></ul> |
| Encryption                | <ul><li>64-bit/128-bit WEP</li><li>AES-CCMP</li><li>TKIP</li></ul> | <ul><li>64-bit/128-bit WEP</li><li>AES-CCMP</li><li>TKIP</li></ul>                                | <ul><li>64-bit/128-bit WEP</li><li>AES-CCMP</li><li>TKIP</li></ul>                                |
| Bluetooth                 | Bluetooth 4.0                                                      | Bluetooth 4.2                                                                                     | Bluetooth 5                                                                                       |

## **Audio**

### Table 10. Audio specifications

| Description                | Values                                           |
|----------------------------|--------------------------------------------------|
| Controller                 | Realtek ALC3204                                  |
| Stereo conversion          | Supported                                        |
| Internal interface         | Intel High-definition audio                      |
| External interface         | One headset port                                 |
| Speakers                   | Two                                              |
| Internal speaker amplifier | Supported (audio codec integrated)               |
| External volume controls   | Media-control shortcut keys                      |
| Speaker output:            |                                                  |
| Average                    | 2 W                                              |
| Peak                       | 2.5 W                                            |
| Subwoofer output           | Not supported                                    |
| Microphone                 | Single digital microphone in the camera assembly |
|                            |                                                  |

## **Storage**

Your computer is shipped with **one** of the following configurations:

- · One M.2 solid-state drive
- · One 2.5-inch hard drive
- · One M.2 solid-state drive and one 2.5-inch hard drive
  - NOTE: The solid-state drive is the primary drive.
- · One 2.5-inch hard drive and one Intel Optane Memory M10 or M15
  - NOTE: The 2.5-inch hard drive is the primary drive.

#### **Table 11. Storage specifications**

| Storage type                    | Interface type          | Capacity     |
|---------------------------------|-------------------------|--------------|
| 2.5-inch hard drive             | SATA AHCI 6 Gbps        | Up to 2 TB   |
| M.2 2230/2280 solid-state drive | PCIe NVMe up to 32 Gbps | Up to 512 GB |

## Intel Optane memory (optional)

Intel Optane technology utilizes 3D XPoint memory technology and functions as a non-volatile storage cache/accelerator and/or storage device depending on the Intel Optane memory installed in your computer.

Your computer supports the following Intel Optane Memory devices:

- · Intel Optane Memory M10
- · Intel Optane Memory M15

#### **Intel Optane Memory M10**

Intel Optane Memory M10 functions only as a non-volatile storage cache/accelerator, enabling enhanced read/write speeds for hard-drive storage. It neither replaces nor adds to the memory (RAM) installed on your computer.

#### Table 12. Intel Optane Memory M10 specifications

| Description | Values              |
|-------------|---------------------|
| Interface   | PCIe Gen 3.0x2 NVMe |
| Connector   | M.2                 |
| Form factor | 2280                |
| Capacity    | 16 GB or 32 GB      |

## (i) NOTE: Intel Optane Memory M10 is supported on computers that meet the following requirements:

- 7<sup>th</sup> Generation or higher Intel Core i3/i5/i7 processors
- Windows 10 64-bit version or higher (Anniversary Update)
- · Intel Rapid Storage Technology driver version 15.7 or higher

#### **Intel Optane Memory M15**

Intel Optane Memory M15 functions only as a non-volatile storage cache/accelerator, enabling enhanced read/write speeds for hard-drive storage. It neither replaces nor adds to the memory (RAM) installed on your computer.

## Table 13. Intel Optane Memory M15 specifications

| Description | Values              |
|-------------|---------------------|
| Interface   | PCIe Gen 3.0x4 NVMe |
| Connector   | M.2                 |
| Form factor | 2280                |
| Capacity    | 16 GB or 32 GB      |

## NOTE: Intel Optane Memory M15 is supported on computers that meet the following requirements:

- 7<sup>th</sup> Generation or higher Intel Core i3/i5/i7 processors
- Windows 10 64-bit version or higher (Anniversary Update)
- Intel Rapid Storage Technology driver version 17 or higher

## Media-card reader

### Table 14. Media-card reader specifications

| Description     | Values                                                                                                    |  |
|-----------------|----------------------------------------------------------------------------------------------------|--|
| Туре            | One SD card slot                                                                                                    |  |
| Cards supported | <ul><li>Secure Digital (SD)</li><li>Secure Digital High Capacity (SDHC)</li><li>SD Extended Capacity (SDXC)</li></ul> |  |

# Keyboard

## Table 15. Keyboard specifications

| Description    | Values                                                                                                    |
|----------------|----------------------------------------------------------------------------------------------------|
| Туре           | <ul><li>Backlit keyboard</li><li>Non-backlit keyboard</li></ul>                                                                                                    |
| Layout         | QWERTY                                                                                                    |
| Number of keys | <ul><li>United States and Canada: 80 keys</li><li>United Kingdom: 81 keys</li><li>Japan: 84 keys</li></ul>                                                                                                    |
| Size           | X = 19.05 mm key pitch $Y = 18.05$ mm key pitch                                                                                                    |
| Shortcut keys  | Some keys on your keyboard have two symbols on them. These keys can be used to type alternate characters or to perform secondary functions. To type the alternate character, press Shift and the desired key. To perform secondary functions, press Fn and the desired key.  (i) NOTE: You can define the primary behavior of the function keys (F1–F12) by changing Function Key Behavior in BIOS setup program. |
|                | Keyboard shortcuts                                                                                                    |

## Camera

## **Table 16. Camera specifications**

| Description            | Values                    |
|------------------------|---------------------------|
| Number of cameras      | One                       |
| Туре                   | One HD fixed focus        |
| Location               | Front camera              |
| Sensor type            | CMOS sensor technology    |
| Resolution:            |                           |
| Still image            | 0.92 megapixel (HD)       |
| Video                  | 1280 x 720 (HD) at 30 fps |
| Diagonal viewing angle | 78.6 degrees              |
|                        | ·                         |

# **Touchpad**

## Table 17. Touchpad specifications

| Description | Values |
|-------------|--------|
| Resolution: |        |
| Horizontal  | 3215   |

| Description |            | Values            |
|-------------|------------|-------------------|
|             | Vertical   | 1956              |
| Dimensions: |            |                   |
|             | Horizontal | 105 mm (4.13 in.) |
|             | Vertical   | 65 mm (2.56 in.)  |

## **Touchpad gestures**

For more information about touchpad gestures for Windows 10, see the Microsoft knowledge base article 4027871 at support.microsoft.com.

## Power adapter

Table 18. Power adapter specifications

| Description                 | Values                         |                                |
|-----------------------------|--------------------------------|--------------------------------|
| Туре                        | 45 W                           | 65 W                           |
| Connector dimensions:       |                                |                                |
| External diameter           | 4.5 mm                         | 4.5 mm                         |
| Internal diameter           | 2.9 mm                         | 2.9 mm                         |
| Input voltage               | 100 VAC-240 VAC                | 100 VAC-240 VAC                |
| Input frequency             | 50 Hz-60 Hz                    | 50 Hz-60 Hz                    |
| Input current (maximum)     | 1.30 A                         | 1.70 A                         |
| Output current (continuous) | 2.31 A                         | 3.34 A                         |
| Rated output voltage        | 19.50 VDC                      | 19.50 VDC                      |
| Temperature range:          |                                |                                |
| Operating                   | 0°C to 40°C (32°F to 104°F)    | 0°C to 40°C (32°F to 104°F)    |
| Storage                     | -40°C to 70°C (-40°F to 158°F) | -40°C to 70°C (-40°F to 158°F) |

## **Battery**

(i) NOTE: Dell recommends that you charge the battery regularly for optimal power consumption. If your battery charge is completely depleted, connect the power adapter, turn on your computer, and then restart your computer to reduce the power consumption.

### **Table 19. Battery specifications**

| Description      | Values                  |                         |  |
|------------------|-------------------------|-------------------------|--|
| Туре             | 3-cell polymer (33 WHr) | 3-cell polymer (42 WHr) |  |
| Voltage          | 11.40 VDC               | 11.40 VDC               |  |
| Weight (maximum) | 0.2 kg (0.44 lb)        | 0.2 kg (0.44 lb)        |  |

| Description                 | Values                                                                                                    |                                                                                                    |
|-----------------------------|----------------------------------------------------------------------------------------------------|----------------------------------------------------------------------------------------------------|
| Dimensions:                 |                                                                                                    |                                                                                                    |
| Height                      | 5.90 mm (0.23 in.)                                                                                                    | 5.90 mm (0.23 in.)                                                                                                    |
| Width                       | 175.37 mm (6.90 in.)                                                                                                    | 175.37 mm (6.90 in.)                                                                                                    |
| Depth                       | 90.73 mm (3.57 in.)                                                                                                    | 90.73 mm (3.57 in.)                                                                                                    |
| Temperature range:          |                                                                                                    |                                                                                                    |
| Operating                   | 0°C to 35°C (32°F to 95°F)                                                                                                    | 0°C to 35°C (32°F to 95°F)                                                                                                    |
| Storage                     | -40°C to 65°C (-40°F to 149°F)                                                                                                    | -40°C to 65°C (-40°F to 149°F)                                                                                                    |
| Operating time              | Varies depending on operating conditions and can significantly reduce under certain power-intensive conditions.                                                                                                    | Varies depending on operating conditions and can significantly reduce under certain power-intensive conditions.                                                                                                    |
| Charging time (approximate) | 4 hours (when the computer is off)  NOTE: Control the charging time, duration, start and end time, and so on using the Dell Power Manger application. For more information on the Dell Power Manger see, Me and My Dell on https://www.dell.com/. | 4 hours (when the computer is off)  i NOTE: Control the charging time, duration, start and end time, and so on using the Dell Power Manger application. For more information on the Dell Power Manger see, Me and My Dell on https://www.dell.com/. |
| Life span (approximate)     | 300 discharge/charge cycles                                                                                                    | 300 discharge/charge cycles                                                                                                    |
| Coin-cell battery           | CR-2032                                                                                                    | CR-2032                                                                                                    |
| Operating time              | Varies depending on operating conditions and can significantly reduce under certain power-intensive conditions.                                                                                                    | Varies depending on operating conditions and can significantly reduce under certain power-intensive conditions.                                                                                                    |

# **Display**

## Table 20. Display specifications

| Values                |                                                                                                    |
|-----------------------|----------------------------------------------------------------------------------------------------|
| 14-inch HD panel      | 14-inch FHD panel                                                                                                    |
| Twisted Nematic (TN)  | In-Plane Switching (IPS)                                                                                                    |
| 220 nits              | 220 nits                                                                                                    |
|                       |                                                                                                    |
| 173.95 mm (6.85 in.)  | 173.95 mm (6.85 in.)                                                                                                    |
| 309.40 mm (12.18 in.) | 309.40 mm (12.18 in.)                                                                                                    |
| 355.60 mm (14 in.)    | 355.60 mm (14 in.)                                                                                                    |
| 1366 x 768            | 1920 x 1080                                                                                                    |
| 1.05                  | 2.07                                                                                                    |
| 112                   | 158                                                                                                    |
|                       | 14-inch HD panel  Twisted Nematic (TN)  220 nits  173.95 mm (6.85 in.)  309.40 mm (12.18 in.)  355.60 mm (14 in.)  1366 x 768  1.05 |

| Description                 | Values            |                         |
|-----------------------------|-------------------|-------------------------|
| Contrast ratio (min)        | 300:1600:1        | 600:1                   |
| Response time (max)         | 25 msec rise/fall | 35 msec rise/fall       |
| Refresh rate                | 60 Hz             | 60 Hz                   |
| Horizontal view angle       | +/- 40 degrees    | +/- 80 degrees          |
| Vertical view angle         | + 10/- 30 degrees | +/- 80 degrees          |
| Pixel pitch                 | 0.226 mm          | 0.161 mm                |
| Power consumption (maximum) | 3.0 W             | 2.85 W (Mosaic pattern) |
| Anti-glare vs glossy finish | Anti-glare        | Anti-glare              |
| Touch options               | No                | No                      |

## **Video**

## Table 21. Video specifications

## Discrete graphics

| Controller   | External display support | Memory size | Memory Type |
|--------------|--------------------------|-------------|-------------|
| Nvidia MX230 | Not supported            | 2 GB        | GDDR5       |

## Table 22. Video specifications

## Integrated graphics

| Controller               | External display support | Memory size          | Processor                                       |
|--------------------------|--------------------------|----------------------|-------------------------------------------------|
| Intel UHD Graphics       | One HDMI 1.4b port       | Shared system memory | 10 <sup>th</sup> Generation Intel<br>Core i3/i5 |
| Intel Iris Plus Graphics | One HDMI 1.4b port       | Shared system memory | 10 <sup>th</sup> Generation Intel<br>Core i7    |

# Fingerprint reader (optional)

## Table 23. Fingerprint reader specifications

| Description       | Values            |
|-------------------|-------------------|
| Sensor technology | Capacitive        |
| Sensor resolution | 500 dpi           |
| Sensor area       | 5.50 mm x 4.50 mm |
| Sensor pixel size | 108 x 88 pixels   |

# **Computer environment**

Airborne contaminant level: G1 as defined by ISA-S71.04-1985

Table 24. Computer environment

| Description                 | Operating                          | Storage                             |
|-----------------------------|------------------------------------|-------------------------------------|
| Temperature range           | 0°C to 40°C (32°F to 104°F)        | -40°C to 65°C (-40°F to 149°F)      |
| Relative humidity (maximum) | 10% to 90% (non-condensing)        | 0% to 95% (non-condensing)          |
| Vibration (maximum)*        | 0.66 GRMS                          | 1.30 GRMS                           |
| Shock (maximum)             | 140 G†                             | 160 G‡                              |
| Altitude (maximum)          | 0 m to 3,048 m (0 ft to 10,000 ft) | 0 m to 10,668 m (0 ft to 35,000 ft) |

 $<sup>\</sup>ensuremath{^{*}}$  Measured using a random vibration spectrum that simulates user environment.

 $<sup>\</sup>ensuremath{\dagger}$  Measured using a 2 ms half-sine pulse when the hard drive is in use.

## **Keyboard shortcuts**

NOTE: Keyboard characters may differ depending on the keyboard language configuration. Keys used for shortcuts remain the same across all language configurations.

Some keys on your keyboard have two symbols on them. These keys can be used to type alternate characters or to perform secondary functions. The symbol shown on the lower part of the key refers to the character that is typed out when the key is pressed. If you press shift and the key, the symbol shown on the upper part of the key is typed out. For example, if you press **2**, 2 is typed out; if you press **Shift + 2**, @ is typed out.

The keys F1-F12 at the top row of the keyboard are function keys for multi-media control, as indicated by the icon at the bottom of the key. Press the function key to invoke the task represented by the icon. For example, pressing F1 mutes the audio (refer to the table below).

However, if the function keys F1-F12 are needed for specific software applications, multi-media functionality can be disabled by pressing  $\mathbf{Fn} + \mathbf{Esc}$ . Subsequently, multi-media control can be invoked by pressing  $\mathbf{Fn}$  and the respective function key. For example, mute audio by pressing  $\mathbf{Fn} + \mathbf{F1}$ .

NOTE: You can also define the primary behavior of the function keys (F1-F12) by changing Function Key Behavior in BIOS setup program.

Table 25. List of keyboard shortcuts

| Function key | Re-defined key (for multi-media control)   | Behavior                             |
|--------------|--------------------------------------------|--------------------------------------|
| F1           | Fn + F1                                    | Mute audio                           |
| F2 •         | Fn + F2 •                                  | Decrease volume                      |
| F3 (4))      | Fn + F3                                    | Increase volume                      |
| F4           | Fn + F4                                    | Play previous track/chapter          |
| F5 ▶II       | Fn + F5   F5   F5   F5   F7   F7   F7   F7 | Play/Pause                           |
| F6 →H        | Fn + F6 →                                  | Play next track/chapter              |
| F8 🚉         | Fn + F8                                    | Switch to external display           |
| F9 p         | Fn + F9 p                                  | Search                               |
| F10          | Fn + F10                                   | Toggle keyboard backlight (optional) |
| F11 *        | Fn + F11                                   | Decrease brightness                  |
| F12          | Fn + F12                                   | Increase brightness                  |

The Fn key is also used with selected keys on the keyboard to invoke other secondary functions.

Table 26. List of keyboard shortcuts

| Function key | Behavior             |
|--------------|----------------------|
| Fn + PrtScr  | Turn off/on wireless |

| Function key    | Behavior                                                                |
|-----------------|-------------------------------------------------------------------------|
| Fn + B          | Pause/Break                                                             |
| Fn + Insert     | Sleep                                                                   |
| Fn + S          | Toggle scroll lock                                                      |
| Fn + H          | Toggle between power and battery-status light/hard-drive activity light |
| Fn + R          | System request                                                          |
| Fn + Ctrl       | Open application menu                                                   |
| Fn + Esc        | Toggle Fn-key lock                                                      |
| Fn + ↑PgUp      | Page up                                                                 |
| Fn + \perp PgDn | Page down                                                               |
| Fn + ←Home      | Home                                                                    |
| Fn + End →      | End                                                                     |

# Getting help and contacting Dell

### Self-help resources

You can get information and help on Dell products and services using these self-help resources:

Table 27. Self-help resources

| Self-help resources                                                                                                    | Resource location                                                                                                    |
|----------------------------------------------------------------------------------------------------|----------------------------------------------------------------------------------------------------|
| Information about Dell products and services                                                                                                    | www.dell.com                                                                                                    |
| My Dell                                                                                                    | DELL                                                                                                    |
| Tips                                                                                                    | *                                                                                                    |
| Contact Support                                                                                                    | In Windows search, type Contact Support, and press Enter.                                                                                                    |
| Online help for operating system                                                                                                    | www.dell.com/support/windows                                                                                                    |
|                                                                                                    | www.dell.com/support/linux                                                                                                    |
| Troubleshooting information, user manuals, setup instructions, product specifications, technical help blogs, drivers, software updates, and so on.                                | www.dell.com/support                                                                                                    |
| Dell knowledge base articles for a variety of computer concerns.                                                                                                    | <ol> <li>Go to www.dell.com/support.</li> <li>Type the subject or keyword in the Search box.</li> <li>Click Search to retrieve the related articles.</li> </ol>                                |
| Learn and know the following information about your product:                                                                                                    | See Me and My Dell at www.dell.com/support/manuals.                                                                                                    |
| <ul><li>Product specifications</li><li>Operating system</li></ul>                                                                                                    | To locate the <i>Me and My Dell</i> relevant to your product, identify your product through one of the following:                                                                              |
| <ul> <li>Setting up and using your product</li> <li>Data backup</li> <li>Troubleshooting and diagnostics</li> <li>Factory and system restore</li> <li>BIOS information</li> </ul> | <ul> <li>Select Detect Product.</li> <li>Locate your product through the drop-down menu under View Products.</li> <li>Enter the Service Tag number or Product ID in the search bar.</li> </ul> |

## **Contacting Dell**

To contact Dell for sales, technical support, or customer service issues, see www.dell.com/contactdell.

- (i) NOTE: Availability varies by country/region and product, and some services may not be available in your country/region.
- NOTE: If you do not have an active internet connection, you can find contact information on your purchase invoice, packing slip, bill, or Dell product catalog.